# **Things I like about Ubuntu 16.04**

Bruce Arnold Sep 2016

#### Hunterdon Senior Center Xenial Xerus

#### ABSTRACT

 Ubuntu is a very popular version of Linux, and it's free. It's called 16.04 LTS (2016-April). It can be installed on any computer, old or new, that runs Windows. LTS means Long Term Support, 5 year.

 If your hardware has advanced video features used on Vista, 7, etc., it will utilize those features for greater performance. It has been well received in the technical community because of features, support and overall user-friendliness. This demonstration will underscore the best of Ubuntu.

## LOOK AND FEEL

- 1. Fast 60 second boot up. Apps are fast.
- 2. Launcher icon bar on the left side is like the Windows Start menu plus the Task Bar.
- 3. Networking back and forth to Windows.
- 4. Dash search icon in top/left corner lets you search for your application programs/docs/music instantly as well as optionally show Internet hits.
- 5. Recently used applications are remembered in Dash Search.
- 6. New Software Center for free Apps; System Monitor for Task Manager, etc.
- 7. Support for UEFI and EFI firmware (BIOS replacement) on post 2010 computers. \*\*
- 8. Unity Tweak allows launcher at bottom and many other features.

## **BASIC FEATURES**

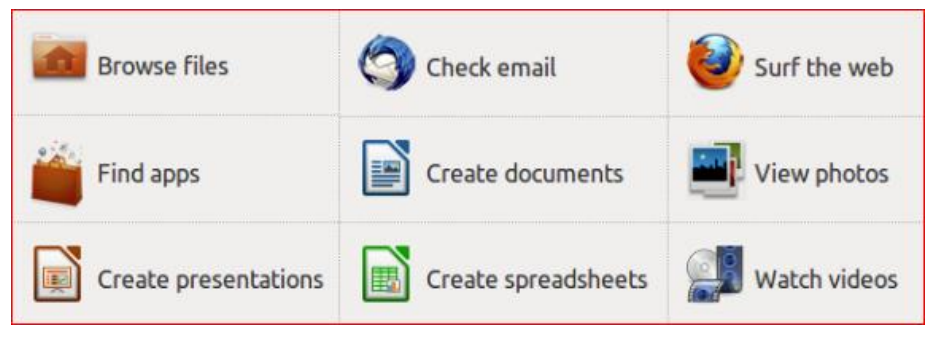

## GENERAL

- 1. Ubuntu is a "Parallel Universe". It generally does not run Windows applications: It runs applications that are similar to Windows programs but are designed to run on Ubuntu. For example, it does not run Photoshop but it has similar applications for photos: Shotwell, Gimp, and others. These applications are normally free to download and use. It has Firefox and Chrome but not Internet Explorer.
- 2. Over **70** programs are installed with the default package. These include Word Processing, SpreadSheet, Video, Music, Sound, Photo Editing, email, Printers, and others.

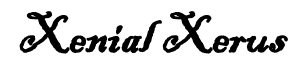

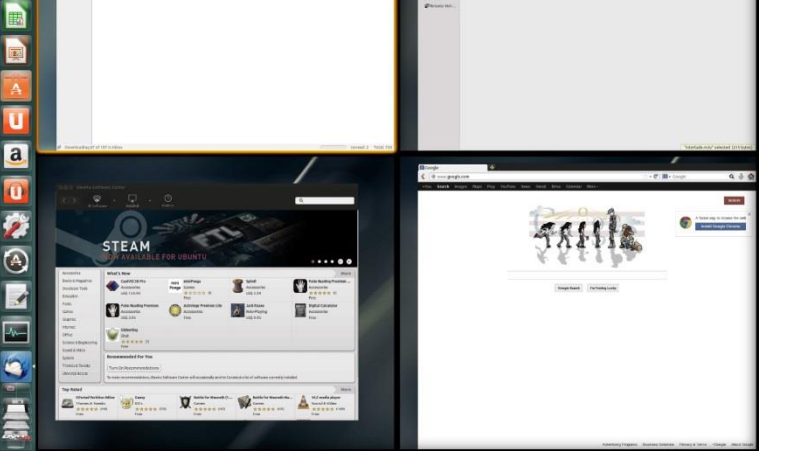

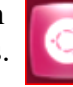

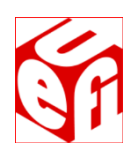

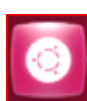

- 3. Over **60,000** free application programs can be installed instantly. The Ubuntu "Apps" Software Center (a desktop icon) makes "window shopping" easy.
- 4. Ubuntu is very secure. Anti-Virus software is not required.
- 5. Built in ISO burner for CD and DVD images.
- 6. Desktops Workspaces: Like Windows you can run multiple programs simultaneously. However, those programs can be optionally grouped onto 4 different desktops. This greatly decreases "Window Clutter" where one window covers another. (See photo at top of first page.) PS: This is a feature of Windows 10!
- 7. Much lower hardware requirements: Ram=1G, Disk=5G, Video=128M.
- 8. Compatible with most hardware like mp3 players, cameras or printers. Networks too!
- 9. Super high quality FLAC (Free Lossless Audio Codec) audio is built-in as is "torrent" downloading.
- 10. Note: for Video and Audio features load "Ubuntu Restricted Extras" using the Software Center App.

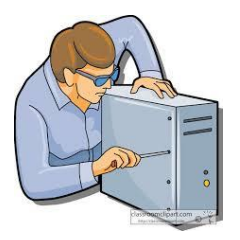

## COMPUTER TEST AND MAINTENANCE

- 1. A "no changes" version of Ubuntu either on a DVD-ROM disk or on a memory stick can be installed in about 5 minutes on any computer. You don't even need a working hard drive!
- 2. You can now verify all hardware and access or copy all Microsoft Windows files.
- **3.** To check your 3D accelerated graphics, hit Ctrl-Alt-"T" to open a Terminal Window. Then type the following: **"/usr/lib/nux/unity\_support\_test –p".** If the test reports "Unity 3D supported: no" then see "Other Distributions" on next page and get either Xubuntu or Lubuntu. Another option is to buy a low cost video card upgrade. (Typical cost =  $$35$ .)

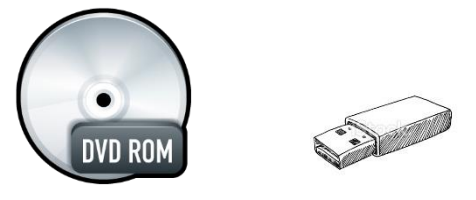

#### INSTALLATION Perform this ONLY on an expendable computer!

- 1. Download \* a dvd image (**.iso**) and burn an install disk. (32 bit and 64 bit versions are available). On Windows 7 this means "download to the desktop and double-click on the filename". Other computers will require ISO burning software like Nero, Roxio, or ImgBurn. **[help.ubuntu.com/community/BurningIsoHowto](https://help.ubuntu.com/community/BurningIsoHowto)**
- *2.* You now have the equivalent of an expensive Microsoft Windows installation disk and you may use it on any number of computers. Total cost = 0. *(Alternately, download tool to create a USB installer.)*
- 3. Next, place disk into your computer, power down, and restart to install either a temporary version (no changes) or a permanent version (modifies hard drive) of Ubuntu as shown in the picture on the last page. Most computers allow booting from CD-ROM. If the disk fails to boot, check the boot-up screen for hints. Most computers will display a boot menu when a special key is hit. (Esc, Del, F2, F8, F12) Then, select "boot from the CD". (An alternate installation can be accomplished from a USB stick.)
- 4. For permanent installations, be sure to use the "Update Manager" to download the latest patches for the system. This should be done right away, and then every week to stay Up-to-Date.

## TECHNICAL LINKS

1. [ubuntu.com](http://www.ubuntu.com/) www.ubuntu.com/desktop/take-the-tour [askubuntu.com](http://www.askubuntu.com/)

## Other Distributions

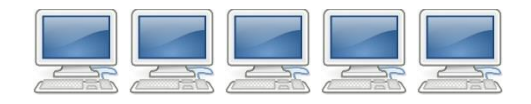

- 1. Ubuntu 16.04 is just one of many Ubuntu versions. Some have lower hardware requirements. DistroWatch, [http://distrowatch.com/,](http://distrowatch.com/) lists 100 Linux distros. Here are popular Ubuntu versions:
	- a) **Ubuntu**, **Ubuntu Mate**, and **Kubuntu** require Windows7 specs.: 2 GHz, 2 GB, 25 GB
	- b) **Xubuntu** needs only WinXP specs; and
	- c) **Lubuntu** works with Win95 specs.
- 2. Ubuntu is very popular world-wide. Other "distros" include: LinuxMint, PCLinuxOS, Puppy, Gentoo, Mandriva, openSUSE, Debian GNU/Linux, FreeBSD, Fedora, and others.
- 3. Also, non-free business versions that come with phone support. (Novell, Red Hat, SUSE, etc.)

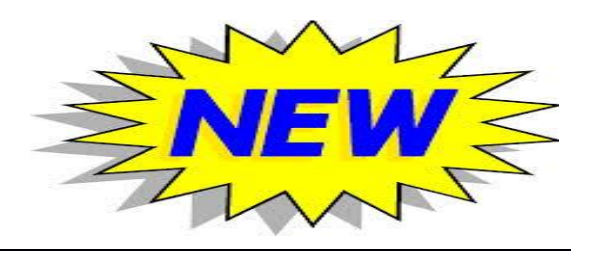

## NEW FEATURES OF 16.04

- 1. LTS or Long Term 5 Year Support.
- 2. Design has been "tweaked" to be even smoother and faster.
- 3. All app menus are now optionally located within the app title bar. (Like Windows menus.)
- 4. Click shortcut to gain focus. (Similar to Apple)
- 5. Launcher icons may be adjusted smaller (or hidden) so that they don't steal desktop space.
- 6. Window contents can also be scaled. (System Settings, Displays)
- 7. Dash is even more deluxe than before. Dozens of features and filters: Music, Videos, Photos, Network, Internet, and others. Topics can be filtered by one or more of over 70 filter sub-categories.
- 8. And, of course, there's no anti-virus software required.
- 9. New wallpaper with an orange tinted background.
- 10. Updated Firefox and LibreOffice which is generally compatible with Microsoft Office files.
- 11. Hundreds of smaller, behind the scenes, changes to make the performance smoother and more reliable.

\*Download steps: [ubuntu.com/download](http://www.ubuntu.com/Download) , "Ubuntu Desktop", "Ubuntu 16.04.1" (Choose 32 bit if in doubt.). Skip donation; select "Not now, take me to the download". Using small window, SAVE it to your download folder. Be patient. Download can take an hour for 1500MB. If it's too slow, try again at another time.

\*\* Unified Extensible Firmware Interface - <https://help.ubuntu.com/community/UEFI/>and [en.wikipedia.org/wiki/Uefi/](http://en.wikipedia.org/wiki/Uefi/)

#### **INTRODUCTION SCREEN AFTER BOOTING FROM DVD OR USB**

Note that you can try Ubuntu without changing your computer in any way.

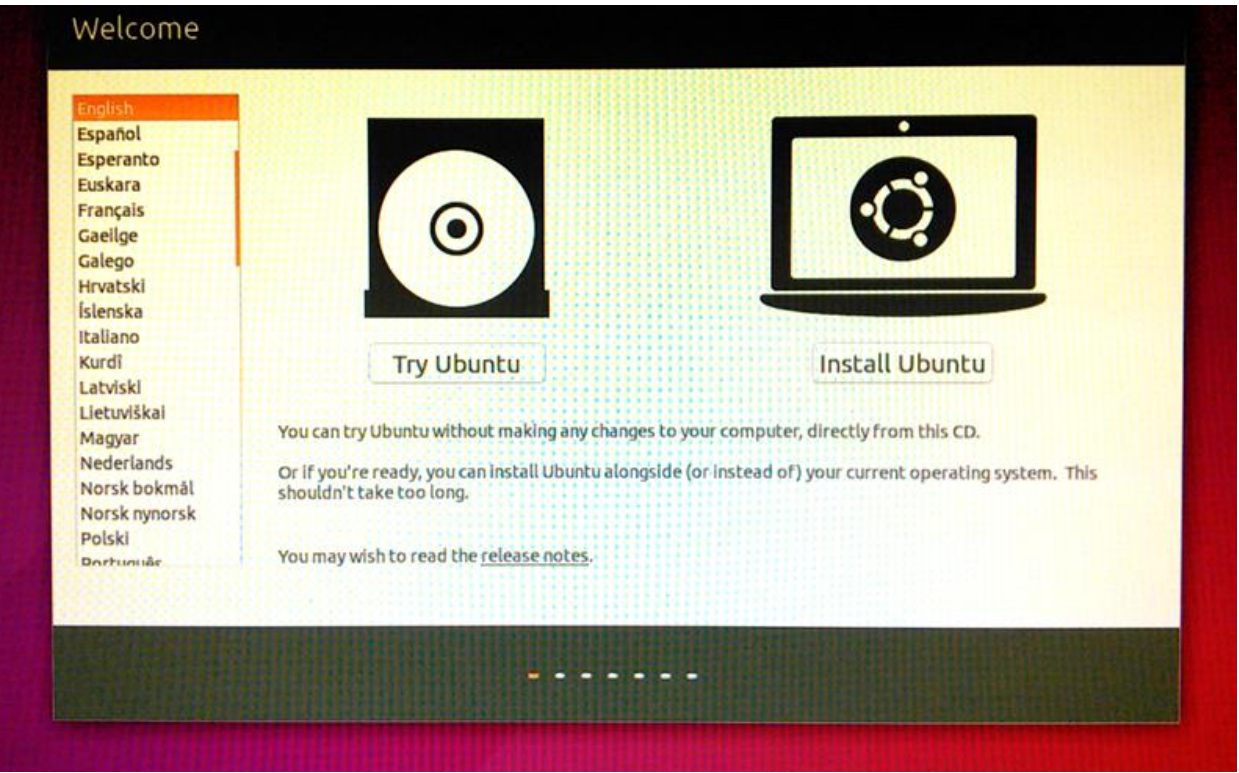

### **QUESTION:**

How do I tell if my computer is 64-bit capable?

### **ANSWER:**

From Windows, install and run **Securable**. If you get 64 max bit length, then yes your processor supports it. Otherwise, just use the 32 bit version of Ubuntu.

#### <http://www.grc.com/securable.htm>

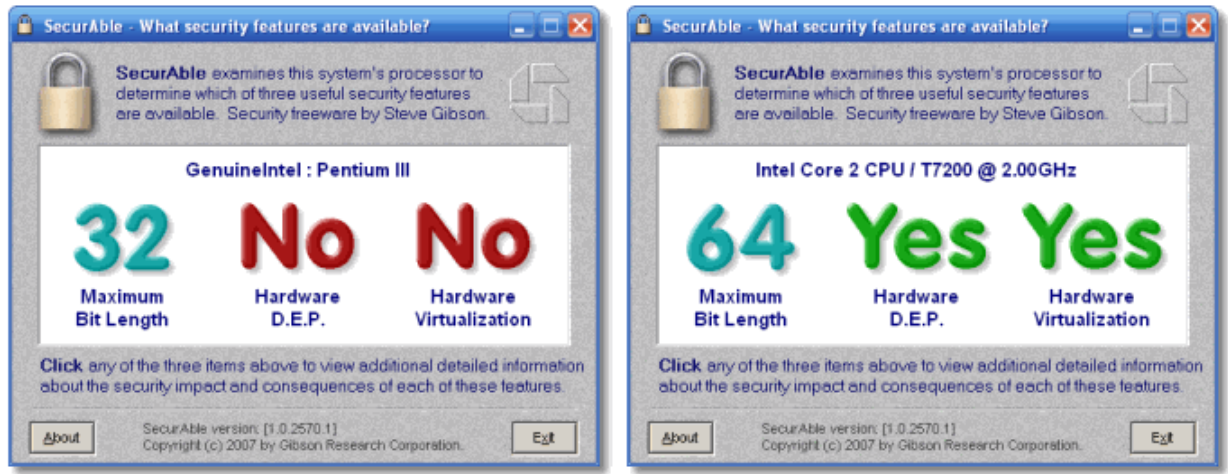